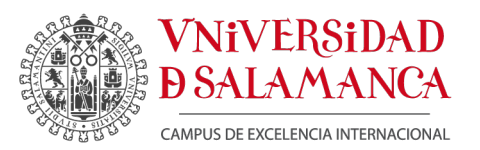

PROGRAMA DE MEJORA DE LA CALIDAD – PLAN ESTRATEGICO GENERAL 2013-2018. Planes de formación e innovación

### PROYECTO DE INNOVACIÓN Y MEJORA DOCENTE **ID 2014/0179**:

### **DISEÑO Y PUESTA EN MARCHA DE UN PROGRAMA PARA LA EVALUACIÒN Y ANÁLISIS DE PRUEBAS TIPO ECOE (EVALUACIÒN CLÌNICA OBJETIVA ESTRUCTURADA) EN MEDICINA.**

### CONSUELO SANCHO SÁNCHEZ

#### **MEMORIA FINAL**

El proyecto que solicitamos ha sido desarrollado a lo largo del curso académico 2014- 15, aunque utilizando los resultados de la ECOE del curso anterior, como se indicaba en la memoria de solicitud.

La evaluación de las habilidades clínicas requeridas al final de la carrera requiere la puesta en marcha de un sistema de evaluación complejo, que exige asimismo un ulterior procesamiento informático y estadístico de todos los datos, igualmente dificultoso.

Esta prueba obliga a un desarrollo de herramientas de análisis aùn mas complejo. Si conseguimos un programa diseñado al efecto y aplicable a las sucesivas ECOEs, nos permitirá una mayor flexibilidad a la hora de diseñar las estaciones de acuerdo a las competencias que se deseen evaluar.

Para ello estamos desarrollando un protocolo de organización logística que permita la realización de la prueba, con sus distintas variables, que incluye, desarrollado en este proyecto, el diseño de los instrumentos y técnicas para la recogida y procesamiento de los datos, así como la informatización de la tabla de especificaciones de la ECOE.

# **CONFECCIÓN DE ARCHIVOS CON LAS CHECK-LIST DE LOS CASOS:**

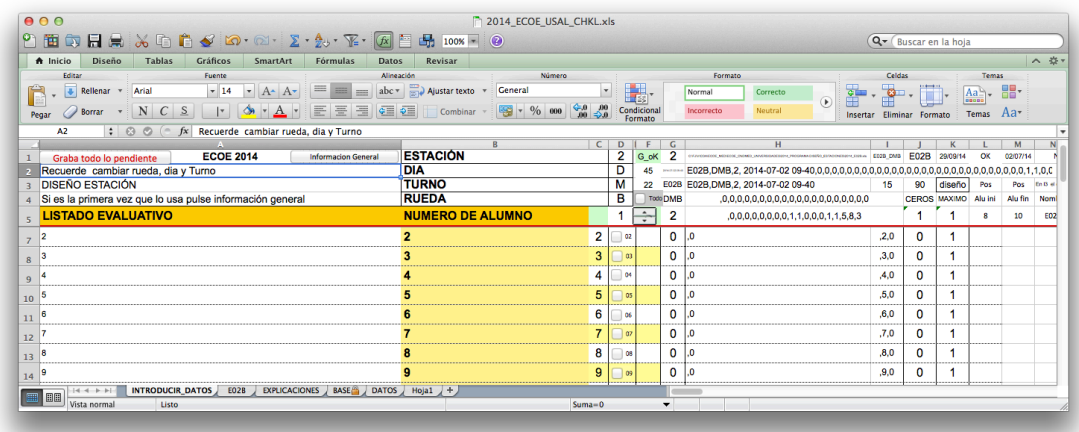

Desde un archivo base se crean los distintos archivos para cada Estación:

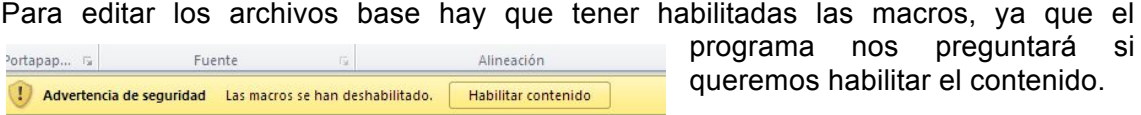

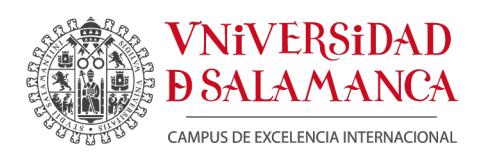

Para controlar la ejecución de las macros, disponemos de otros comandos, como por ejemplo:

- en "diseño" podemos ajustar los campos a nuestras necesidades
- en "off" funcionan todas las macros menos el "Timer", es decir, no almacena por tiempo pero si al cambiar de alumno o cuando se pulsa "Graba todo lo pendiente"
- en "on" funcionan todas las macros y además de almacenar al cambiar de alumno o pulsando "Grabar todo lo pendiente", almacena automáticamente cada 45 segundos

## **DISEÑO DE ESTACIONES:**

Debemos adaptar el archivo base a las estaciones con la casilla K3 en "diseño" , personalizamos las preguntas (si las preguntas estuvieran en un archivo diferente, p.e. un .doc o .docx, copiaríamos el contenido y en la Excel con "pegado especial" seleccionamos pegar con "valores") , personalizamos el número de preguntas, eliminamos los Ítems que nos sobran borrando las filas que sean necesarias

Al cambiar el número de Ítem cambiará el área de impresión ésta se puede modificar por si fuera necesario imprimirlo.

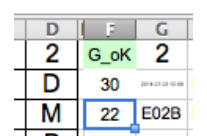

En la casilla F3 indicamos en número de alumnos que van a participar en esa estación.

Las casillas de "ESTACIÓN", "TURNO", "DÍA" Y "RUEDA" se pueden personalizar en el archivo base o bien cambiar durante el proceso de examen.

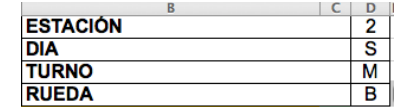

Cuando el archivo esté adaptado a nuestra Estación picamos en 'GUARDAR' CAMBIAMOS CASILLA K3 A 'OFF' o bien a 'ON'.

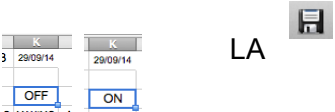

El archivo ya está preparado para funcionar.

Comenzamos a evaluar al alumno con el número que le corresponda, vamos marcando ítems según nuestro criterio de evaluación que cambiarán a color verde si han sido marcados y una S en la columna siguiente, o quedarán en color amarillo si no han sido marcados, saltamos al siguiente alumno, en este momento el programa grabará todos los datos del alumno evaluado.

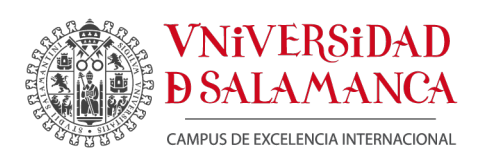

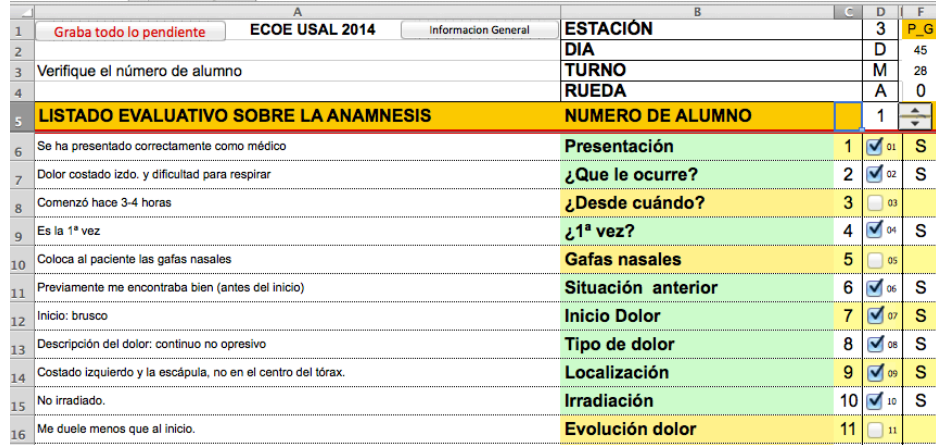

En la carpeta o en el sitio donde hayamos alojado nuestro archivo, el programa creará dos archivos más que contienen todos los datos var a EB\_TM

grabados y que serán imprescindibles para el posterior tratamiento de éstos.

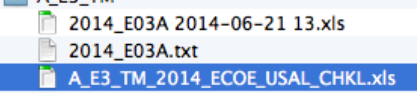

Al picar en la opción 'grabar lo pendiente' se general el archivo .xls

## **TRATAMIENTO DE LOS DATOS:**

Para tratar los datos se recogen los archivos .txt que ha creado cada programa en las distintas estaciones.

El archivo .txt se nombra por defecto con 3 caracteres que automáticamente se generan con el número de estación; si además queremos que contenga la Rueda a la que pertenece el archivo, tendremos que modificar previamente en el diseño de la Estación el número de caracteres del nombre del archivo: editamos el archivo de la Estación en Visual Basic (hay que tener visible la barra de herramientas de Programador que se habilita desde opciones de Excel) y en el módulo buscamos el .txt y cambiamos el número de caracteres, en nuestro caso 4 para incluir la letra de la Rueda, además cambiamos el año para que el archivo que se genere .txt y .xls comience por el año en curso.

Para completar los datos de una Rueda entera, unimos todos los .txt de esa Rueda, de manera que tendremos un solo archivo .txt con los resultados de cada Estación. Será

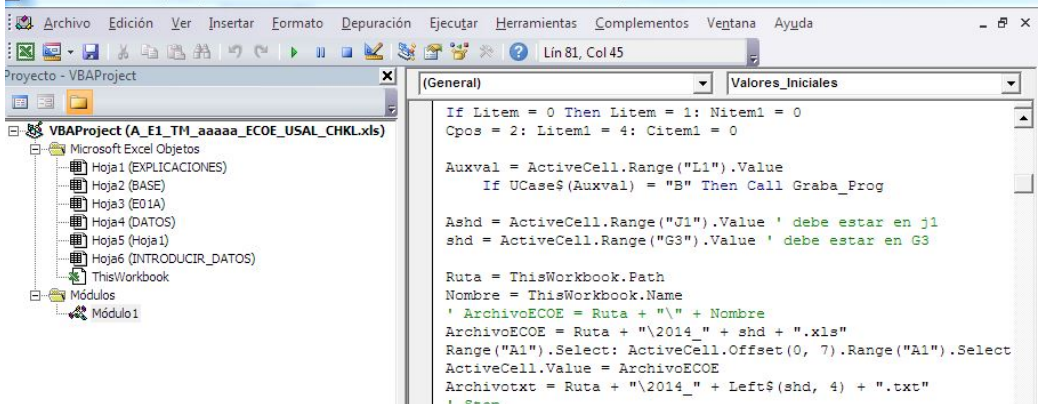

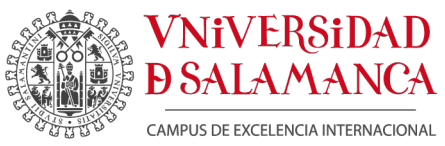

este el archivo del que importaremos todos los datos a la Excel que calculará la nota

del examen.

Creamos una Excel con tres hojas: 'ALUMNOS DATOS\_ NOTAS

En 'ALUMNOS RUEDA\_X' incluimos los nombres y apellidos y la identificación de cada alumno dentro de la Rueda

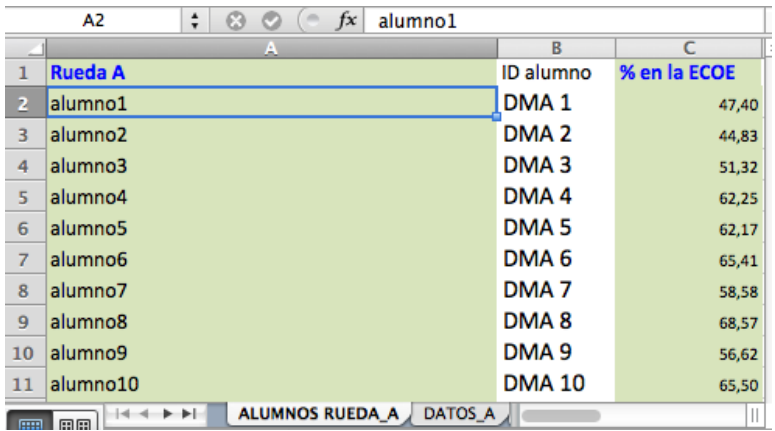

En 'DATOS\_X' Los datos importados del .txt de cada Rueda

Después de importar los datos agregamos una columna 'ID\_ALUMNO' en la que concatenamos la columna  $A + B + C$  para generar un id alumno

En 'NOTAS\_X' obtendremos los resultados de cada alumno por Rueda:

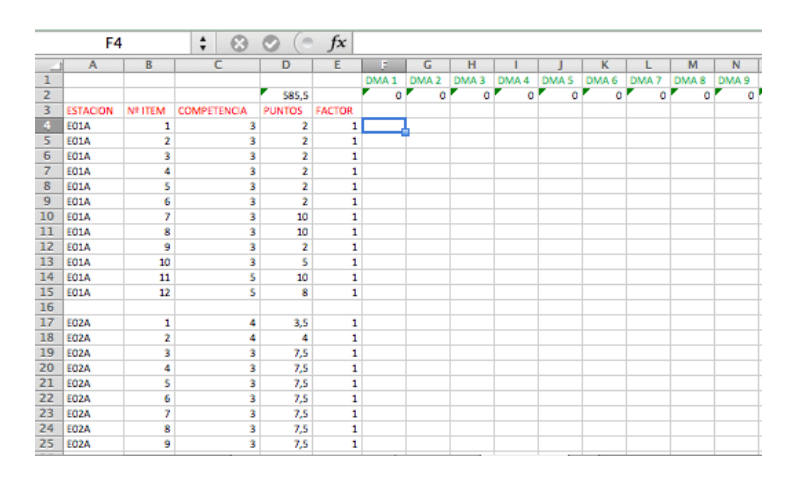

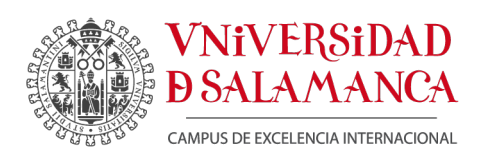

En la primera columna pondremos el nombre de Estación, en la siguiente en 'número de Ítem', en la siguiente la competencia a la que pertenece, en la siguiente los puntos que vale dentro del examen cada Ítem y por último, otra con el factor de corrección si se necesita.

En la primera fila escribimos la identificación de cada alumno, la segunda fila será el cálculo de la nota.

Cálculo de la nota:

Para hallar el valor de cada ítem en su Estación utilizamos la siguiente fórmula con las funciones 'SI.ERROR' Y 'BUSCARV'

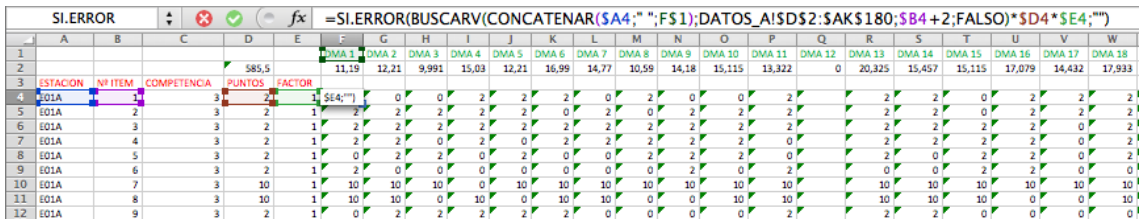

De esta manera tenemos el valor de cada ítem. Con la suma total del valor de todos los ítems obtenemos la nota de cada alumno en la Rueda completa (en la celda D2 tenemos el total de puntos de una Rueda o del examen):

Para asociar la nota final con el nombre del alumno utilizamos la función 'BUSCARH'

Todos estos elementos de programación nos permiten desarrollar de una manera mas sencilla el proceso de evaluación de una ECOE para los estudiantes de medicina.

Serán necesarios posteriores esfuerzos para facilitar la labor evaluadora en este sentido, pero este paso inicial nos ha permitido abordar esta novedosa herramienta de evaluación.